・「シラバス」タブの「シラバス参照」をクリックします。

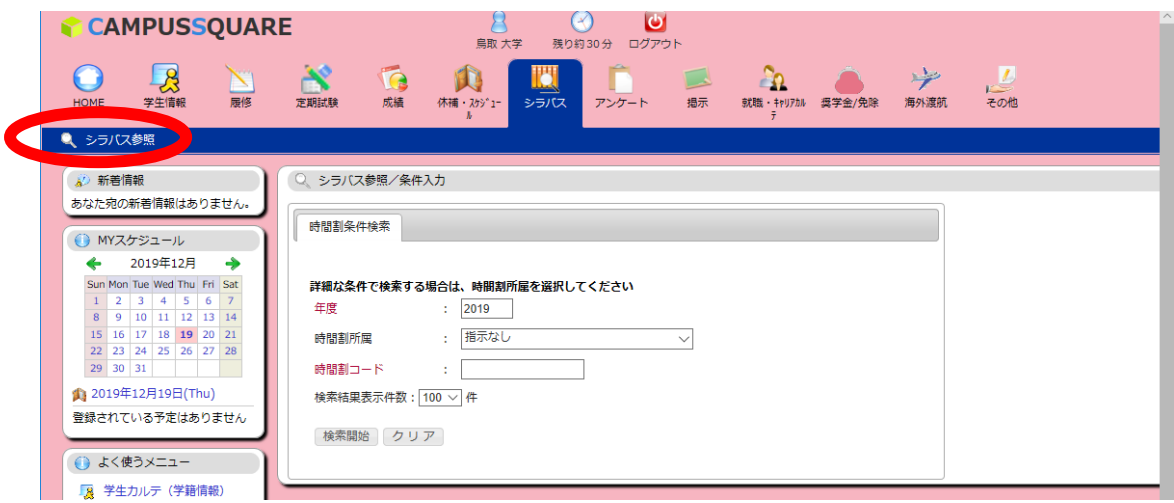

・「年度」、「時間割コード」を入力し、「検索開始」をクリックします。

「時間割コード」が不明な場合は、「時間割所属」から、専門科目の場合は所属学部を選択 し、全学共通科目の場合は「全学共通科目」を選択のうえ、科目名、担当教員名等で検索し ます。

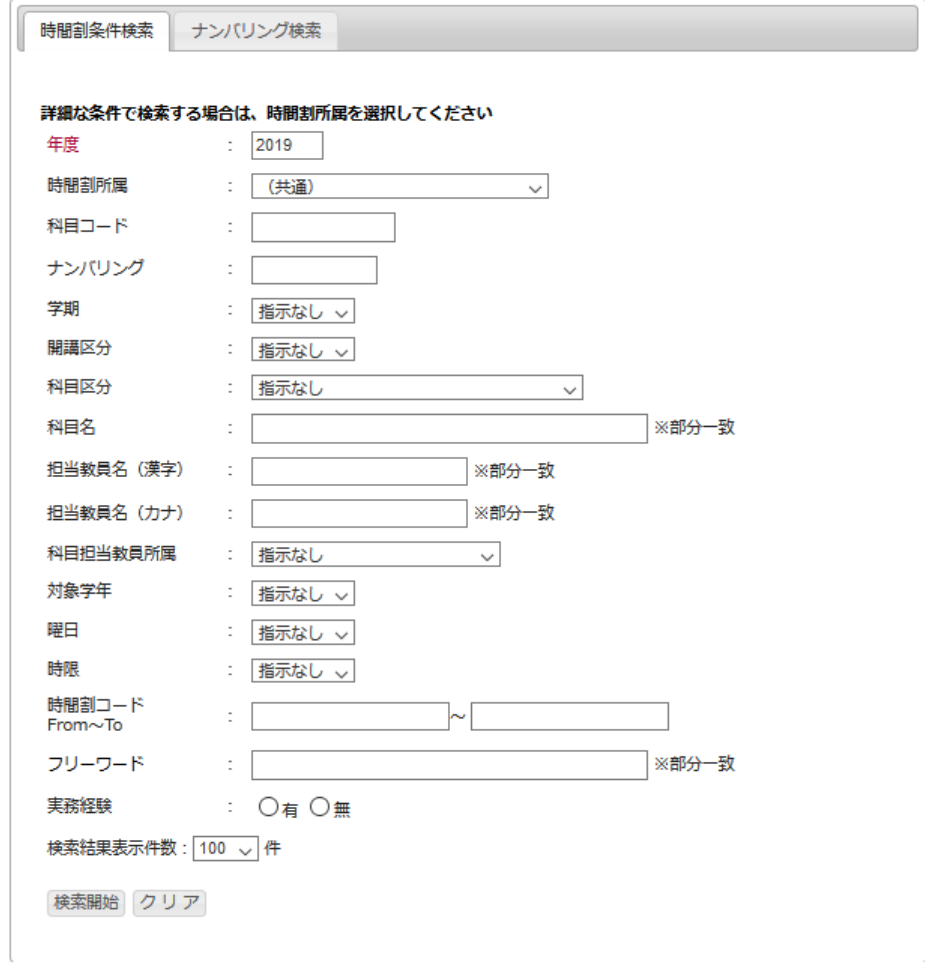

・検索結果画面に条件に一致したシラバスが一覧表示されます。参照したいシラバスの「参 照」ボタンをクリックします。

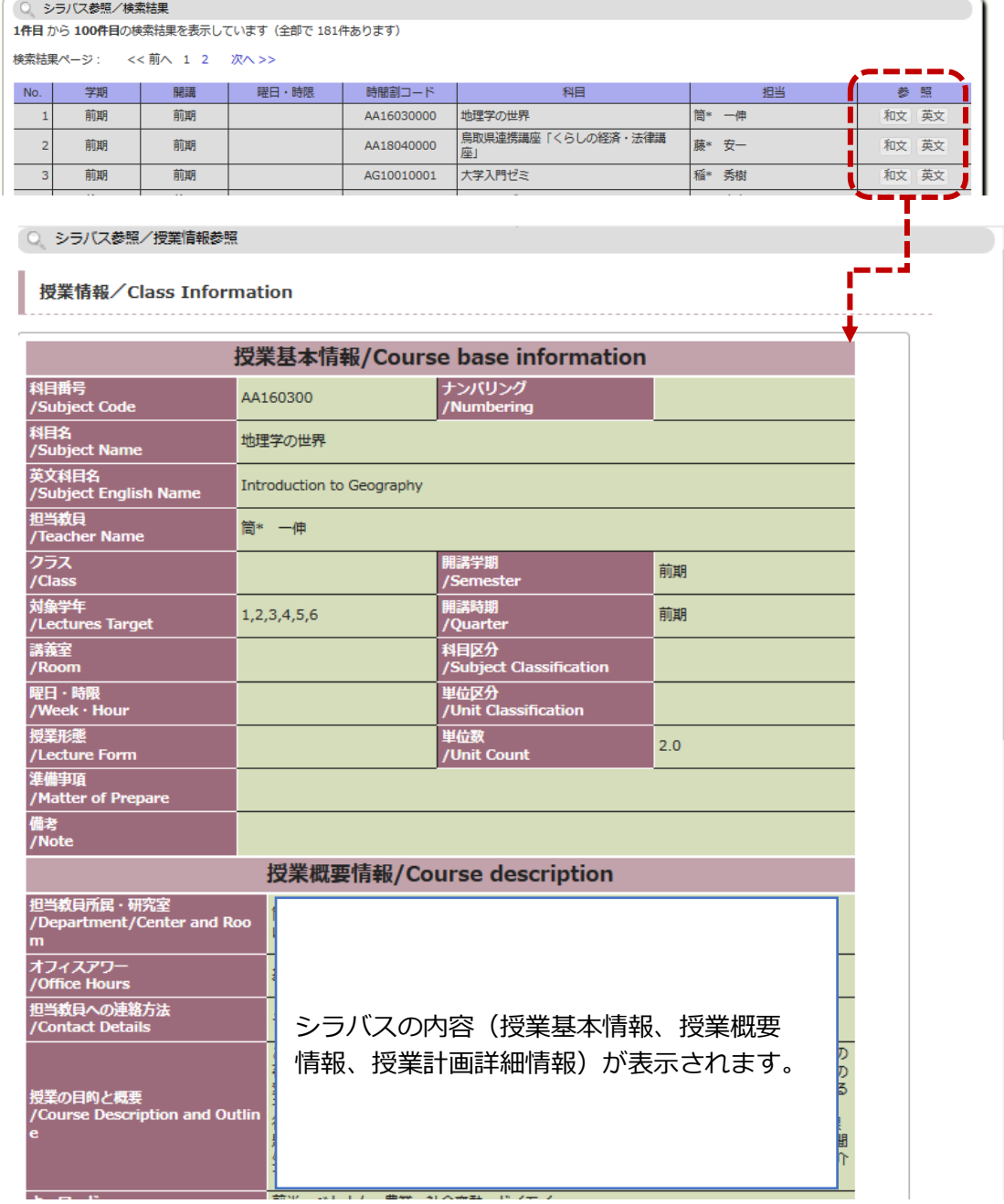